## Last updated 6/25/21

- Complete the Project Setup
- Edit your code as desired

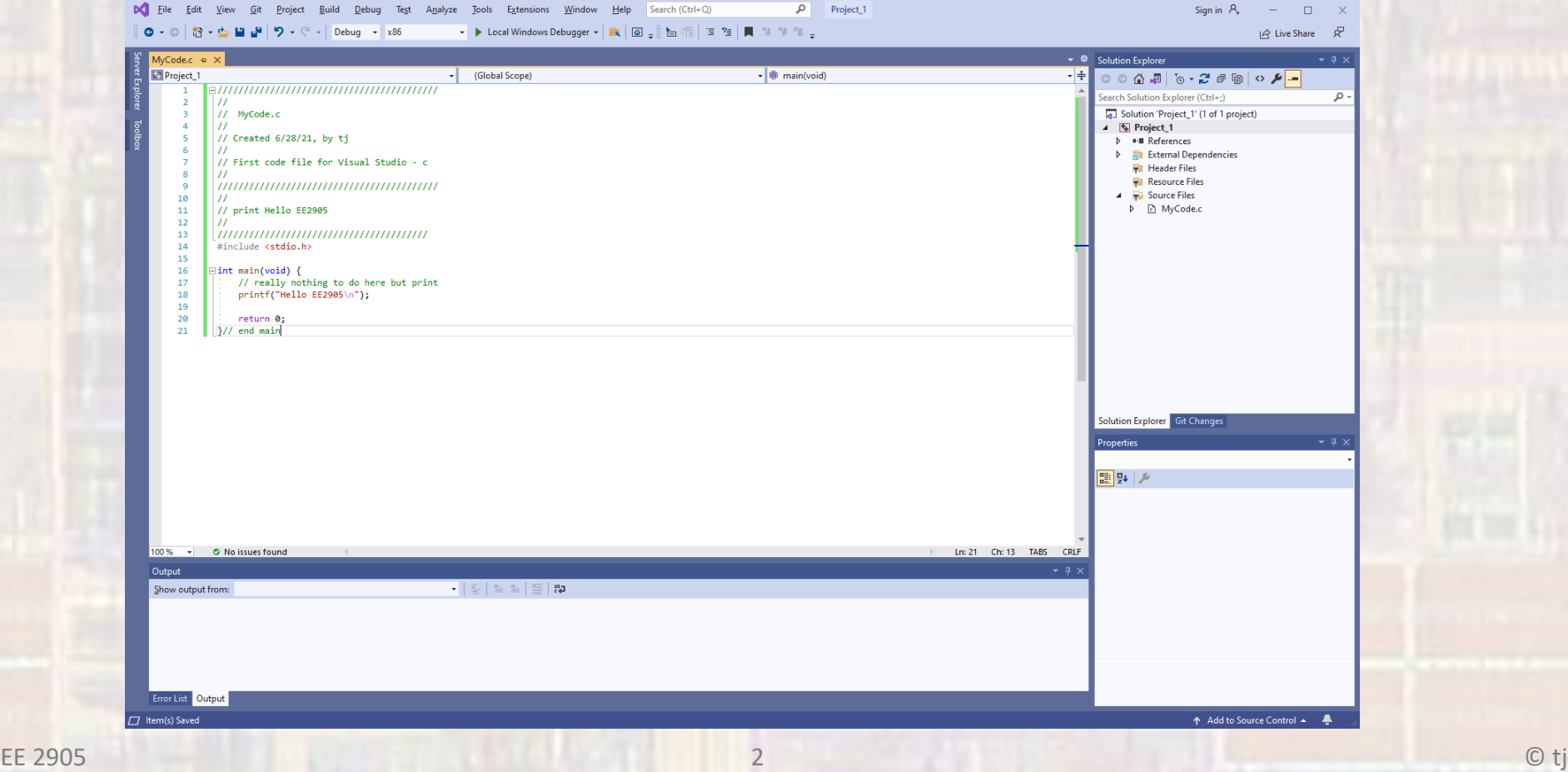

- Select Build → Build Solution
	- Check for errors in the message window

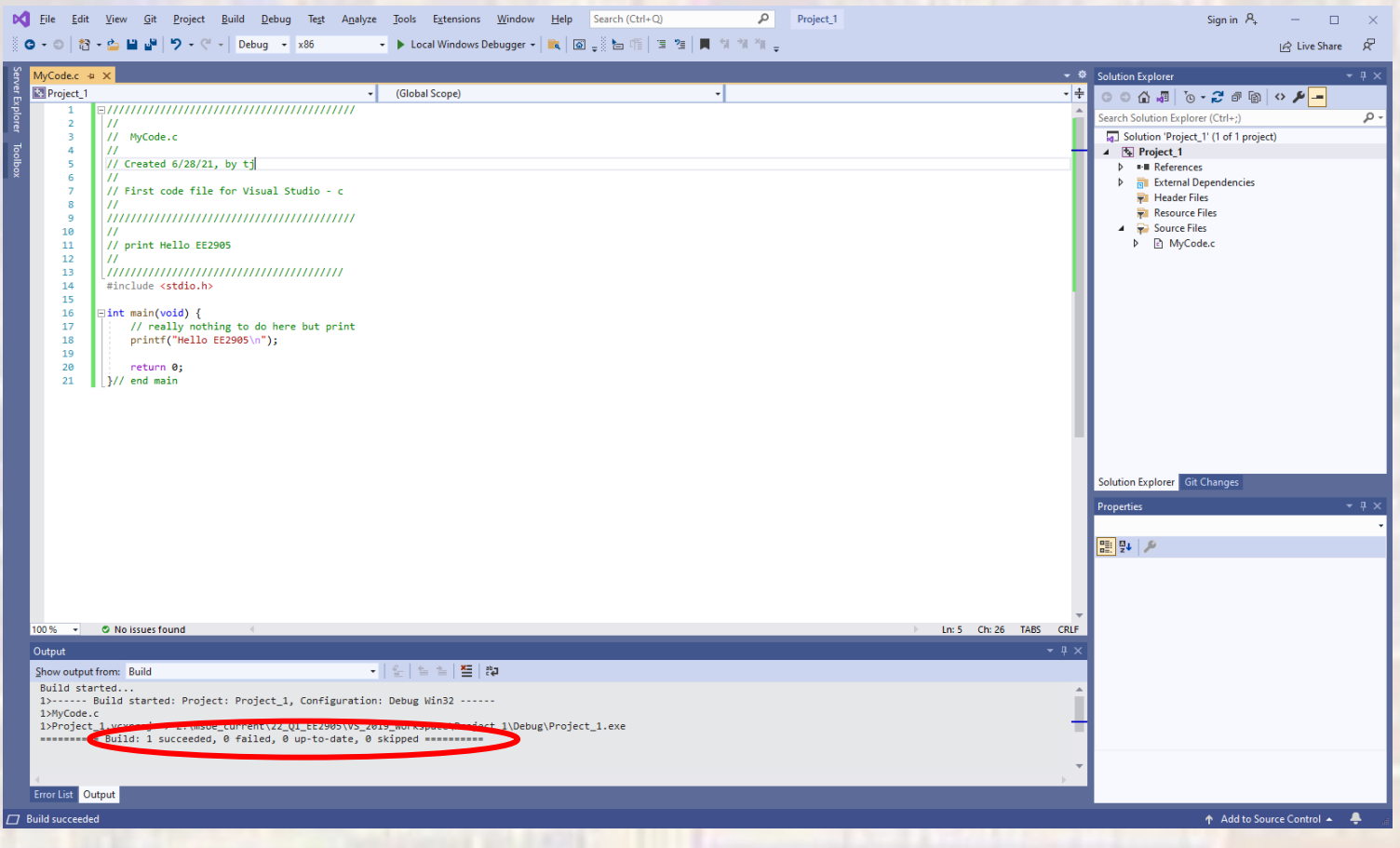

- Select Debug → Start Without Debugging
	- A new window will open with your executing code

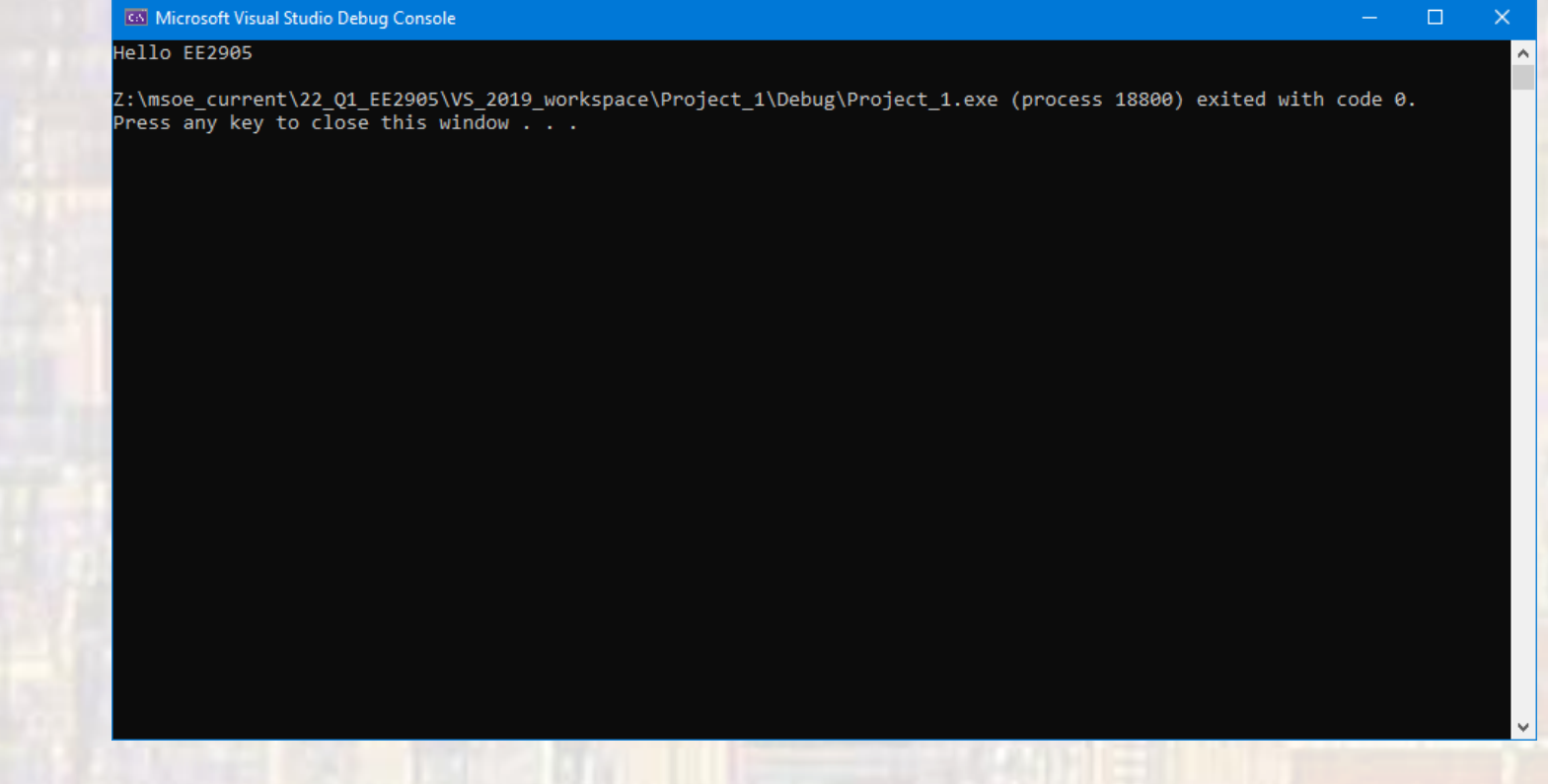